# markdown to pdf

### 2017-01-27

# **Introducción:**

A la hora de crear un fichero pdf a través de un fichero markdown tenemos múltiples opciones, las mas personalizada es *pandoc* aunque otros conversores también son muy personalizables.

Tenemos distintos tipos de conversores de markdown a pdf:

- [Conversores por linea de comandos](#page-0-0):
	- **–** [pandoc](#page-0-1)
	- **–** [gimli](#page-3-0)
- [Conversores con entorno gráfico](#page-4-0):
	- **–** [Atom](#page-4-1)
	- **–** [Markdown Pad](#page-5-0)
- [Conversores Online](#page-5-1):
	- **–** [Cloudconvert](#page-5-2)
	- **–** [Markdowntopdf](#page-5-3)
- [Resumen general](#page-5-4)
- [Conclusion final](#page-6-0)

Puede asegurarse de que ciertas cosas, como las comillas y los guiones en em, se leen y formateen correctamente especificando el conmutador "Smart" (un mayúscula -S o -smart):

# <span id="page-0-0"></span>**Conversores por linea de comandos**

- [pandoc](#page-0-1)
- <span id="page-0-1"></span>• [gimli](#page-3-0)

### **Pandoc**

[Pandoc](http://pandoc.org/MANUAL.html) es una herramienta que te permite a través de un fichero markdown generar otro con múltiples formatos, como por ejemplo PDF, HTML o DOCX. Los pasos a realizar son los siguientes:

Mejora a conseguir: que cada inicio de apartado empiece en una nueva pagina

#### **Paso 1: Instalación.**

La instalación en Fedora es muy simple:

dnf install pandoc pandoc-citeproc texlive texlive-collection-langspanish.noarch

#### **Paso 2: Añadir cabecera yaml al fichero markdown.**

Una vez instalado pandoc mas todas las librerías necesarias de texlive con latex tendremos que añadir una cabecera yaml para indicarle a pandoc una serie de directrices a la hora de generar el pdf.

Los parámetros a tener en cuenta son: - geometry: modificamos la alineación aumentándola - toc: Indicamos con true que queremos una tabla de contenidos - documentclass: pone en negrita el texto del los metadatos, visualmente queda mejor

### **MODIFICAR**

```
---
title: Nombre de la practica
subtitle: Asignatura
author:
- nombre 1
- nombre 2
date: September 6, 2016
header: dsad
footer: So is this
geometry: margin=1in
toc: true
documentclass:
- scrartcl
---
```
**Paso 3: Creación del fichero plantilla de latex para poner un pagina en blanco antes de la tabla de contenidos y después.**

1. Generar la plantilla por defecto de latex, es recomendable generarla para que tenga la versión mas reciente usada por pandoc, la que yo uso es [esta](/code/plantilla.tex).

pandoc -D latex > plantilla.tex

2. Modificar la plantilla, buscando donde se crea la tabla de contenido para añadir las paginas en blanco. [Fuente.](https://github.com/jgm/pandoc-templates/issues/221)

Buscar este texto

```
$if(toc)$
{
$if(colorlinks)$
\hypersetup{linkcolor=$if(toccolor)$$toccolor$$else$black$endif$}
$endif$
\setcounter{tocdepth}{$toc-depth$}
\tableofcontents
}
```
Y le añadimos los dos \*\*

\*\* para dejar la tabla de paginas en una pagina sola.

```
$if(toc)$
{
\newpage
$if(colorlinks)$
\hypersetup{linkcolor=$if(toccolor)$$toccolor$$else$black$endif$}
$endif$
\setcounter{tocdepth}{$toc-depth$}
\tableofcontents
\newpage
}
```
3. Latex dispone de 2 tags interesantes \newpage y \pagebreak que nos servirán para terminar de maquetar los texto como nosotros queramos, poniendo cualquiera de los 2 tags en el fichero markdown podremos introducir un final de pagina, por lo que si los ponemos antes de cada nuevo apartado, tendremos cada apartado en una pagina diferente. [Fuente](http://stackoverflow.com/questions/16965490/pandoc-markdown-page-break)

4. Añadir bibliografia: hay que crear la biblioagria que tendra este formato:

Fichero bibliografia.bib:

```
@article{fenner2012a,
  title = {One-click science marketing},
 volume = {11},
 url = {http://dx.doi.org/10.1038/nmat3283},
 doi = {10.1038/nmat3283},
 number = {4},journal = {Nature Materials},
 publisher = {Nature Publishing Group},
  author = {Fenner, Martin},
 year = {2012},month = \{mar\},pages = {261-263}
}
Codigo del .md
This is a test2 [@fenner2012a].
```
Despues se compilara con: pandoc --bibliography=bibliografia.bib ....

#### **Paso 4: Generación del pdf.**

Teniendo esa cabecera yaml en el fichero y generada la plantilla modificada para general el pdf con nuestro formato ya solo falta llamar al comando pandoc.

Los parámetros a tener en cuenta son: - –template:

Otros parámetros interesantes: - –number-sections:

El comando final resultante seria:

pandoc --template=plantilla.tex memoria.md -o output.pdf

**Opción 2:** En ocasiones el código a mostrar tiene lineas muy largas y pandoc no las parte adecuadamente, hay una opción para hacer que markdown corte las lineas de código pero tiene ciertas desventajas como son: no resalta el código y necesita el motor de xelatex

Para usar esta opción solo habría que añadir un nuevo parámetro a la cabecera, que sera header-includes quedando así la cabecera yaml:

```
---
title: Recorrido de un paquete
subtitle: Redes de Comunicaciones
author:
```

```
- Pablo José Rocamora Zamora
¡date: Enero 30, 2017
header: dsad
footer: So is this
geometry: margin=1in
toc: true
documentclass:
    - scrartcl
header-includes:
    - \usepackage{xcolor}
    - \lstset{breaklines=true}
    - \lstset{basicstyle=\small\ttfamily}
    - \lstset{extendedchars=true}
    - \lstset{tabsize=2}
    - \lstset{columns=fixed}
    - \lstset{showstringspaces=false}
    - \lstset{frame=trbl}
    - \lstset{frameround=tttt}
    - \lstset{framesep=4pt}
    - \lstset{numbers=left}
    - \lstset{numberstyle=\tiny\ttfamily}
    - \lstset{postbreak=\raisebox{0ex}[0ex][0ex]{\ensuremath{\color{red}\hookrightarrow\space}}}
    - \lstset{keywordstyle=\color[rgb]{0.13,0.29,0.53}\bfseries}
    - \lstset{stringstyle=\color[rgb]{0.31,0.60,0.02}}
    - \lstset{commentstyle=\color[rgb]{0.56,0.35,0.01}\itshape}
    - \lstset{stepnumber=1}
    - \lstset{numbersep=5pt}
    - \lstset{backgroundcolor=\color[RGB]{248,248,248}}
    - \lstset{showspaces=false}
    - \lstset{showtabs=false}
    - \lstset{captionpos=b}
    - \lstset{breakatwhitespace=false} # esto hace que sea una linea son contar
    - \lstset{breakautoindent=true}
    - \lstset{escapeinside={\%*}{*)}}
    - \lstset{linewidth=\textwidth}
    - \lstset{basewidth=0.5em}
```
---

Hay muchos mas parametros que podemos poner con lstset, aqui podemos ver el **listado con listings** muchos: [url](https://es.wikibooks.org/wiki/Manual_de_LaTeX/Listados_de_c%C3%B3digo/Listados_con_listings)

Si no tenemos el motor de xelatex instalado tendremos que instalarlo antes de poder usar el comando: [Fuente](http://mednis.info/wp/?p=63)

[sudo] dnf install texlive texlive-latex texlive-xetex texlive-collection-latex texlive-collection-latexrecom

*# Instalar solo si es necesario* [sudo] dnf install texlive-collection-latexextra

El comando final resultante seria:

pandoc --template=plantilla.tex --listings --latex-engine=xelatex memoria.md -o memoria.pdf

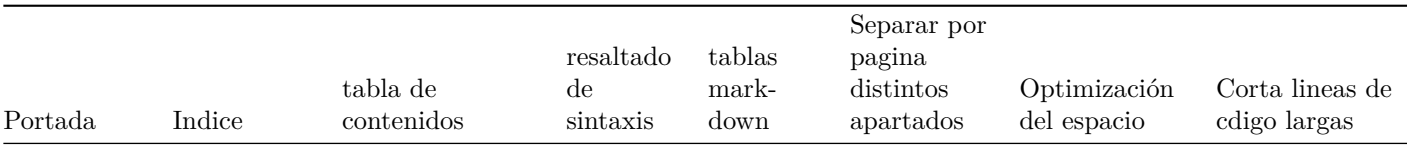

### <span id="page-3-0"></span>**Gimli**

[Gimli](https://github.com/walle/gimli) es una herramienta para convertir ficheros markdown en pdf, esta escrita en ruby. Su instalación se hace a través

del instalador de paquetes de ruby gem. Trabaja convirtiendo el markdown a html a través de [github/markup](https://github.com/github/markup) y el html a pdf a través de [wkhtmltopdf,](https://github.com/wkhtmltopdf/wkhtmltopdf) por lo que gracias a wkhtmltopdf podremos hacer pdf con bastantes mejoras visuales.

#### **Paso 1: Instalación.**

En Fedora 24 viene instalado por defecto gem, así que la instalación es bastante simple:

```
$ [sudo] gem install gimli
```
#### **Paso 2: Generación del pdf.**

Para generar un pdf con gimli, simplemente habría que usar el comando gimli -f memoria.md y generaría un fichero pdf con el mismo nombre aunque con extensión pdf, por defecto el fichero que genera es bastante feo estéticamente, pero le podemos añadir varias mejoras visuales a través de parámetros que enviamos a *wkhtmltopdf* directamente gracias al parámetro -w:

Gimli tiene un parámetro de configuración que es -cover portada.md que es para ponerle una portada al pdf resultante.

**Parametros de wkhtmltopdf:** Todos estos parámetros tienen que pasarse a través del parámetro -w de gimli para que lleguen a wkhtmltopdf, por lo que el comando seria gimli -f test.md -w 'PARÁMETROS'

• Tabla de contenidos: tendremos que pasar el parámetro --toc para generar la tabla y con --toc-header-text "Tabla de contenidos" indicamos el nombre que tendra, quedando asi el comando resultante:

gimli -f test.md -w '--toc --toc-header-text "Tabla de contenidos"'

• Pie de pagina con numero: tendremos que pasar el parámetro --footer-right "[page]/[toPage]", aunque también podemos cambiar la posición del texto con: --footer-left "[page]/[toPage]" o --footer-center "[page]/[toPage]" quedando asi el comando resultante:

```
gimli -f test.md -w '--footer-right "[page]/[toPage]"'
```
Como resultado final nos quedaría este comando para generar un pdf con tabla de contenidos mas pie de pagina con el numero

gimli -f test.md -cover portada.md -w '--toc --toc-header-text "Tabla de contenidos" --footer-right "[page]/[

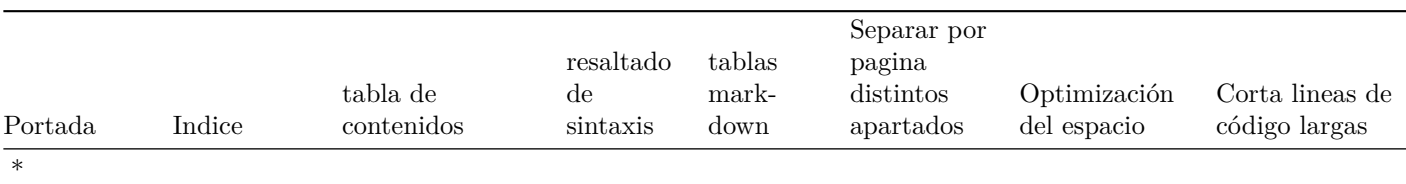

\* Puede generar una portada pero tiene que estar hecha en markdown y no suelen quedar muy bien visualmente.

## <span id="page-4-0"></span>**Conversores con entorno gráfico**

- [Atom](#page-4-1)
- <span id="page-4-1"></span>• [Markdown Pad](#page-5-0)

#### **Atom**

Atom por si mismo no tiene ningún conversor de markdown a pdf, pero tiene varios paquetes que desempeñan esa tarea con bastante calidad. El mas destacado es [markdown-themeable-pdf](https://github.com/cakebake/markdown-themeable-pdf) que crea unos pdf con bastantes caracteristicas interesantes.

Una vez instalado con pulsar ctrl-shift-E o botón derecho > Markdown to PDF generaremos el pdf con el mismo nombre que el fichero.

Se puede modificar el css, el pie de pagina y la cabecera resultante, los ficheros a modificar serian:

- $\sim$ /.atom/markdown-themeable-pdf/styles.css
- $\sim$ /.atom/markdown-themeable-pdf/header.js
- $\sim$ /.atom/markdown-themeable-pdf/footer.js

## **ACORDARME DE SUBIR MIS FICHEROS MODIFICADOS A CODE**

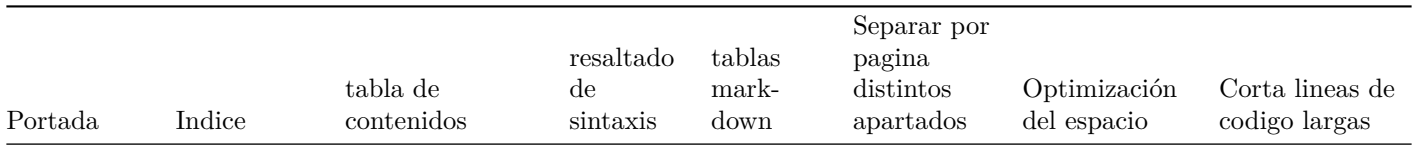

# <span id="page-5-0"></span>**Markdown Pad**

Markdown Pad es el único de todos los conversores que salen aquí que esta unicamente para Windows y que ademas es de pago, teniendo una versión gratuita bastante limitada.

### **PONERLO CUANDO ESTE EN WINDOWS YA QUE NO SE PUEDE USAR EN LINUX**

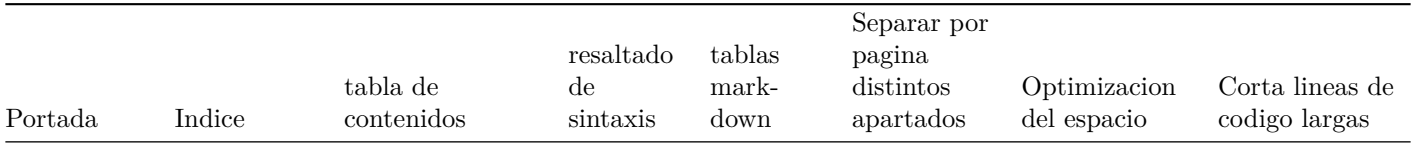

# <span id="page-5-1"></span>**Conversores Online**

Los conversores online están muy bien a la hora de generar un documento rápidamente, pero incorporan muchas menos características que el resto de conversores.

## <span id="page-5-2"></span>**Cloudconvert**

[url](https://cloudconvert.com/md-to-pdf)

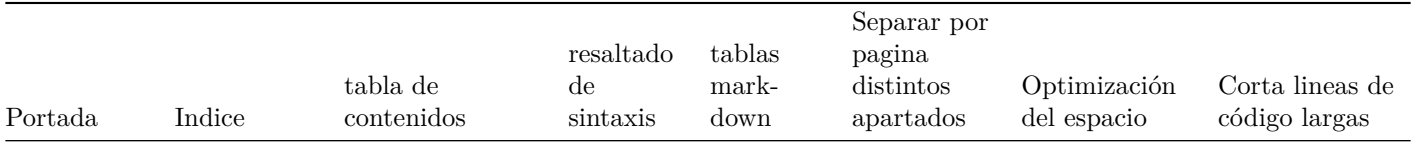

# <span id="page-5-3"></span>**Markdowntopdf**

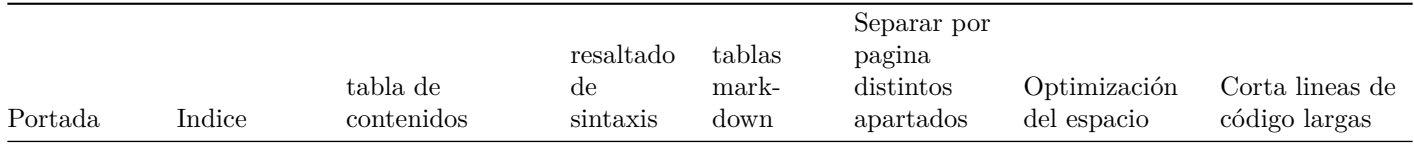

<span id="page-5-4"></span>http://www.markdowntopdf.com/

# **Resumen general**

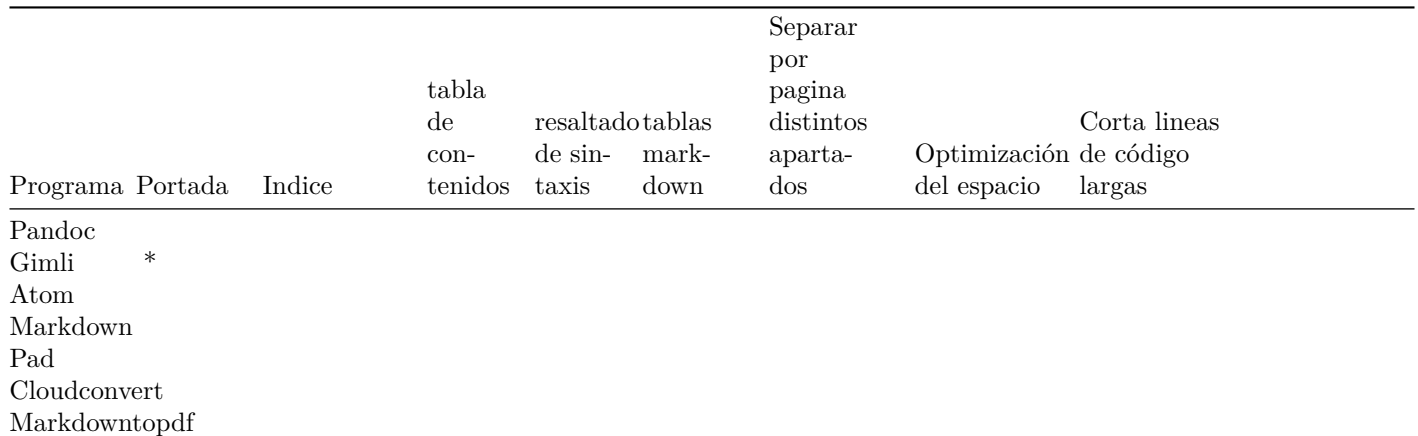

\* Puede generar una portada pero tiene que estar hecha en markdown y no suelen quedar muy bien visualmente.

## <span id="page-6-0"></span>**Conclusión final**

Creo que en este caso la mejor opción es pandoc ya que es la único que puede hacer todo con un mínimo esfuerzo, como por ejemplo la portada y la toc.